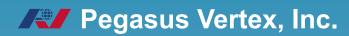

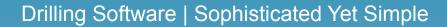

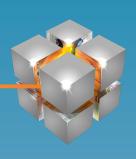

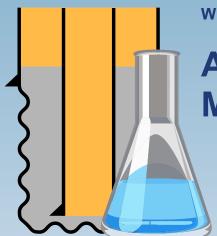

WHITE PAPER

A Better Way to Capture and Manage Cement Lab Data

# **CONTENTS**

| I. Introduction              | 3  |
|------------------------------|----|
| II. Software Solution        | 3  |
| III. Program Structure       | 4  |
| IV. Intuitive User Interface | 5  |
| V. Streamlined Slurry Design | 6  |
| VI. Efficient Testing        | 7  |
| VII. Advanced Search         | 9  |
| VIII. Summary                | 11 |
| IX. Reporting Capabilities   | 13 |
| Y Conclusion                 | 15 |

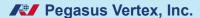

#### I. Introduction

The meticulous design and testing of cement slurries are pivotal aspects of every cementing operation. Yet, the inherent variability between wells can render this process arduous and costly. Traditionally, engineers and lab technicians grappled with paper files, while the advent of spreadsheet software like Excel® provided a leap in reporting efficiency. However, the challenge of organizing and searching through many reports persisted.

Without an interactive cement lab database, professionals faced numerous hurdles:

- 1. Challenges in designing cement slurries.
- 2. Redundant resource expenditure on repetitive tests.
- 3. Inability to validate design flaws during operational issues.
- 4. Difficulty in maintaining consistent standards across multiple labs.
- 5. Extra workload associated with transferring designs and testing data.
- 6. Struggles in tracking both ongoing and completed design tests.

#### II. Software Solution

In response to these challenges, PVI has developed <u>CEMLab</u>, a comprehensive web-based application that revolutionizes cement lab operations. Equipped with the latest features, CEMLab empowers engineers and technicians to streamline their workflow with unparalleled efficiency:

- 1. **Web-Based Efficiency**: CEMLab's web-based platform enables seamless access to critical functionalities from any location, facilitating real-time collaboration and decision-making.
- 2. **Centralized Database Management**: Manage multiple labs effortlessly with a centralized database, ensuring consistency and coherence across the organization.
- 3. **Enhanced Collaboration**: Foster multi-user collaboration with online collaboration tools, enabling swift communication and task management.
- 4. **Well-Casing-Slurry**: Three-level structure optimizes slurry management and monitoring.
- Advanced Formulation Designs and Calculations: CEMLab provides sophisticated tools for designing and calculating formulations, covering lead and tail slurry, spacer, and wash formulations. Its flexible workflow allows for seamless refinement and iteration.
- 6. **Expanded Testing Capabilities**: Conduct a comprehensive range of 12 standard and user-defined tests, empowering users to tailor tests to specific project requirements.
- 7. **Efficient Data Retrieval**: Utilize advanced search functionalities to swiftly retrieve relevant data based on various combined criteria, enhancing data analysis and decision-making.
- 8. **Master Material Database**: Access a comprehensive repository of materials for precise formulation and costing, ensuring accuracy and consistency.
- 9. **Streamlined Job Tracking**: Track job progress effortlessly with due date checking and job tracking functionalities, enabling timely completion of tasks.
- 10. **Lab Data Analysis**: Harness powerful data analysis tools to derive actionable insights from lab data, facilitating informed decision-making.

- 11. **Equipment Database and Calibration**: Maintain an organized equipment database with calibration tracking, ensuring accurate and reliable test results.
- 12. **Density/Porosity Input**: Define slurry density and porosity with ease, providing flexibility in formulation design.
- 13. **Comprehensive Reporting**: Generate detailed Excel® reports including test sheets, full reports, summaries, and cost reports for comprehensive analysis and documentation.
- 14. **Automated Notifications**: Receive timely email notifications for important updates and milestones, ensuring efficient communication within teams.
- 15. **Detailed Logging**: Keep track of essential details such as lot numbers, mixing orders, and history logs for comprehensive traceability and accountability.
- 16. **Cost Calculation and Super Sack**: Calculate the cost of cement slurries accurately and efficiently, with the added functionality of super sack calculations for large-scale operations.
- 7. **Lab Management**: Administer lab operations efficiently with dedicated lab management tools, ensuring smooth functioning and protocol adherence.
- 18. **User Management with Permissions**: Assign user permissions and roles effectively with admin-only access, ensuring data security and integrity.

## **III. Program Structure**

CEMLab is tailored to cater to various user roles within the system. The program flowchart, as illustrated in Figure 1, delineates the involvement of administrators, slurry specialists, and lab technicians.

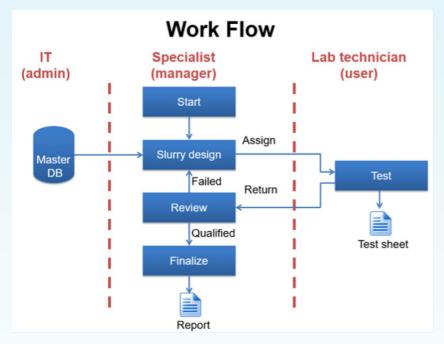

Fig. 1. Work Flowchart

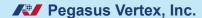

The administrator, holding the highest privilege, oversees the master database comprising crucial information on cement, chemical additives, and base fluids, including codes, specific gravity (SG), bulk density, and prices. Upon logging into CEMLab, general users leverage this database to formulate cement slurries. Once a slurry design is finalized, users can generate a test or weigh-up sheet and assign the task to another lab technician, specifying the required tests. The designated technician then follows the slurry formula, conducts the tests, and records the results in CEMLab. Upon completion, the results are submitted for review by the original designer. If satisfied, the designer finalizes the slurry design and generates a final report. Otherwise, adjustments are made to the design, and subsequent test requests are initiated. This iterative process continues until a qualified slurry design is achieved.

#### IV. Intuitive User Interface

CEMLab features a user-friendly interface designed to streamline key tasks, including design, search, master database access, and management. The dashboard, as illustrated in Figure 2, offers a clear overview of the fluid design and testing process, categorizing tasks into four stages:

- 1. **Designing**: This stage includes fluid designs currently undergoing development
- 2. **Testing**: Fluid designs assigned for testing to either specific users or entire labs.
- 3. **Reviewing**: Completed fluid design tests awaiting review by the original designer.
- 4. **Finalized**: Completed fluid designs archived for future reference and retrieval.

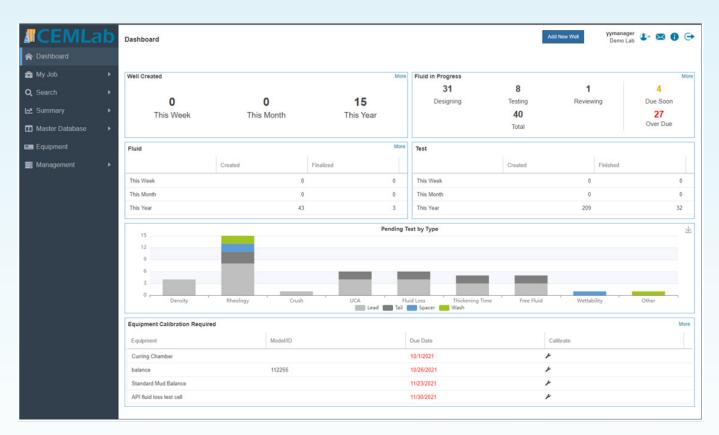

Fig. 2. User Interface

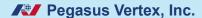

# V. Streamlined Slurry Design

In the slurry design module of CEMLab, users have access to various sections, including blend, solid additive, liquid additive, and base fluid to facilitate their slurry formulation process (Fig. 3).

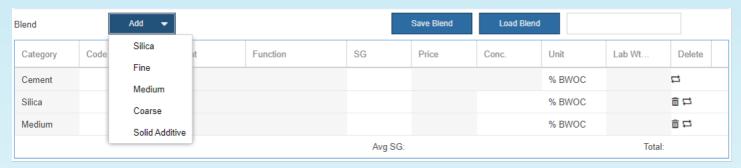

Fig. 3. Blend

This is complemented by a dynamic interface that provides a summary of slurry parameters and calculated results, enhancing user efficiency and decision-making (Fig. 4).

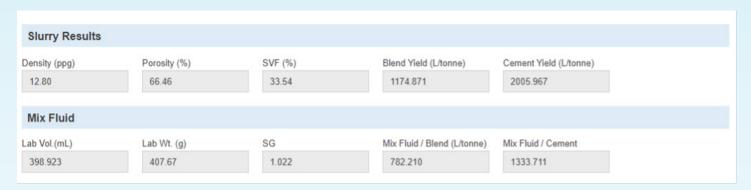

Fig. 4. Slurry Property and Results

Users can initiate their cement slurry design by specifying either the desired slurry density or porosity, offering flexibility in the formulation process. CEMLab accommodates diverse unit preferences, allowing users to input ingredient concentrations in %BWOC, %BWOB, %BVOB, %BWOW, lb/sk, and gal/sk, tailoring the experience to individual needs. Moreover, users can define the volume of slurry samples, with the option to adjust it as required, ensuring adaptability to specific project demands.

The cost calculation functionalities within CEMLab enable users to estimate the expenses associated with their cement slurry formulation based on ingredient unit prices. Additionally, the 'super sack' feature facilitates bulk quantity calculations, aiding in efficient resource planning and cost estimation. This comprehensive suite of tools is further enhanced by collaborative features such as comments and attachments sections, enabling seamless communication and documentation within the platform.

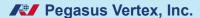

## **VI. Efficient Testing**

Within the program, users have access to a range of tests, including 11 API standard tests and one user-defined test.

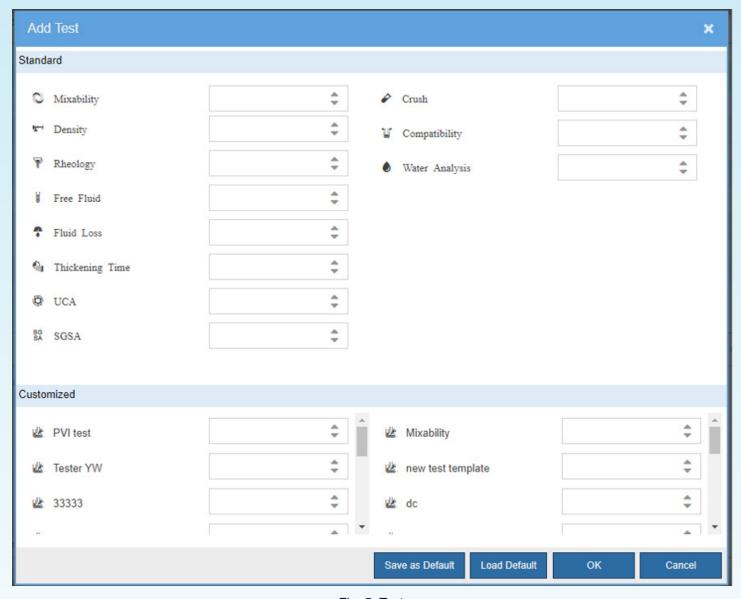

Fig. 5. Tests

The user could add different types of tests in one place. For example, in the Rheology window, users can input viscometer readings, allowing the system to calculate and display results (Fig. 6). Additionally, it generates a shear rate vs. shear stress graph, offering insights into fluid behavior. The system supports three rheological models: Bingham plastic, Power law, and Herschel Bulkley.

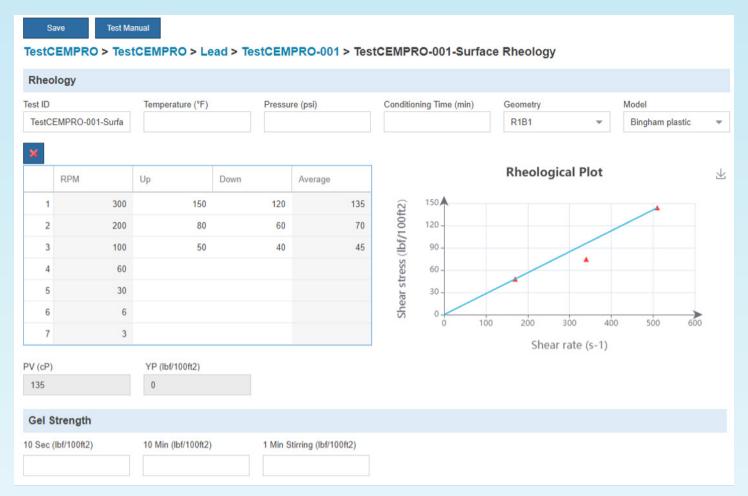

Fig. 6. Rheology Test

Furthermore, the Crush test is pivotal in laboratory settings. Users can navigate to the Compressive Strength page, where they input initial and final temperatures and pressures (see Fig. 7). Here, users await input of test results. Additionally, a picture box below permits users to upload images captured by testing devices. All data, including results and images, is compiled into the final report, ensuring comprehensive documentation of test outcomes.

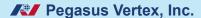

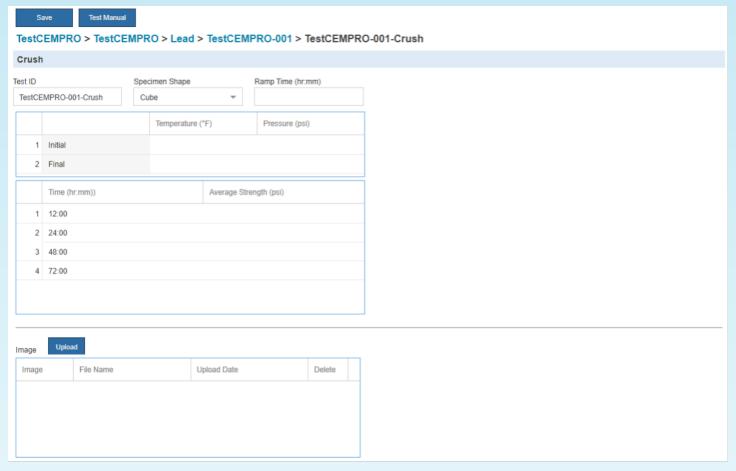

Fig. 7. Crush Test

#### VII. Advanced Search

The search functionality, both Well and Fluid, empowers users to swiftly locate desired wells and formulas and previously conducted tests.

Users can input keywords to search for one or multiple slurry designs or set specific numerical limits for parameters such as slurry density. For instance, they can search within a range of values or filter by specific ingredient codes. Additionally, users can leverage the advanced search feature to input desired test results, further refining their search.

The more detailed the search criteria, the more precise the search results become (Fig. 8). For example, users can narrow down their search to specific time frames, geographical locations, or even by specific additives. This allows users to pinpoint relevant data quickly and effectively.

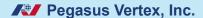

The more detailed search criterion, the more narrowed down the search results. (Fig. 8) For example, a user can search for all cement slurries designed for Eagleford Field Company within the past three months, with a slurry density between 12 to 13 ppg, and a well depth between 5000 to 6000 feet. Here is another example. If a user wants to know how a certain additive affects the slurry properties, then he can type in the additive code and search all slurries that contain this additive. For instance, if this user wants to find the hardest cement slurry, he can type in a number in the Strength field and search. CEMLab will show all slurries that have strengths higher than the number he entered.

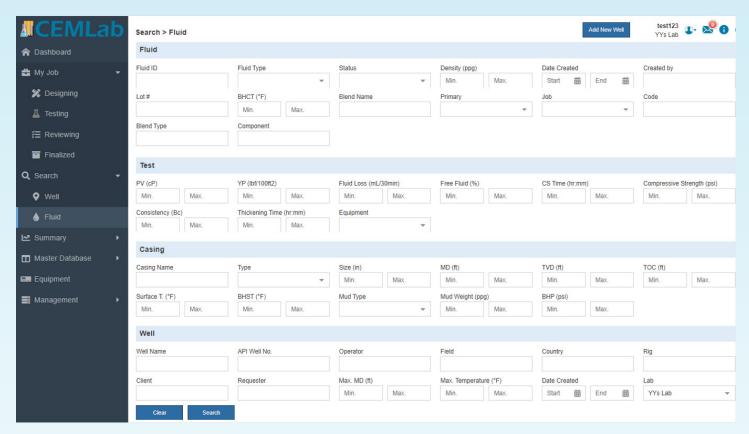

Fig. 8. Search Function

Once the search is executed, all matching criteria are presented on the Search Results page (Fig. 9). In cases where numerous results are displayed, users can easily navigate through the list by sorting the data based on their preferences, ensuring efficient access to the desired information.

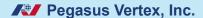

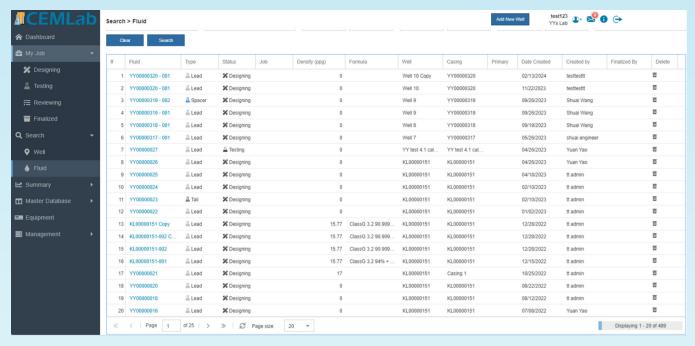

Fig. 9. Search Results

# **VIII. Summary**

The summary section helps to analyze historical data from your lab in the form of charts and graphs. It includes the finished and ongoing Well, Fluid, and Test results (Fig. 10 - 12). Users could specify the filter criteria to locate certain data ranges.

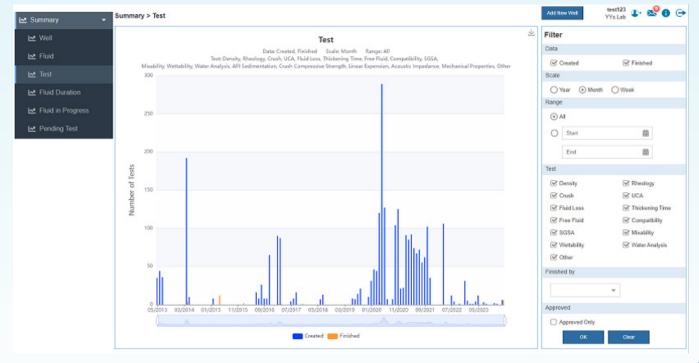

Fig. 10. Finished Test

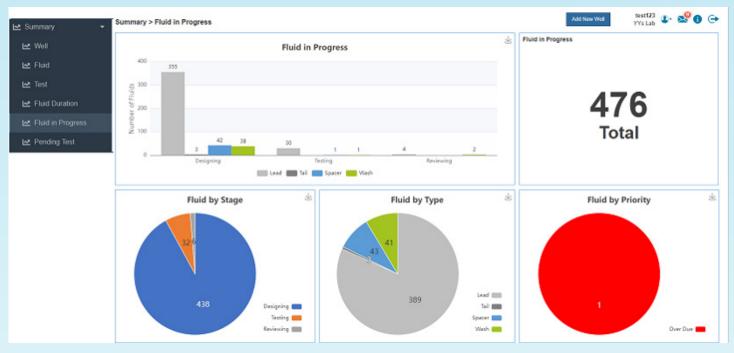

Fig. 11. Fluid in Progress

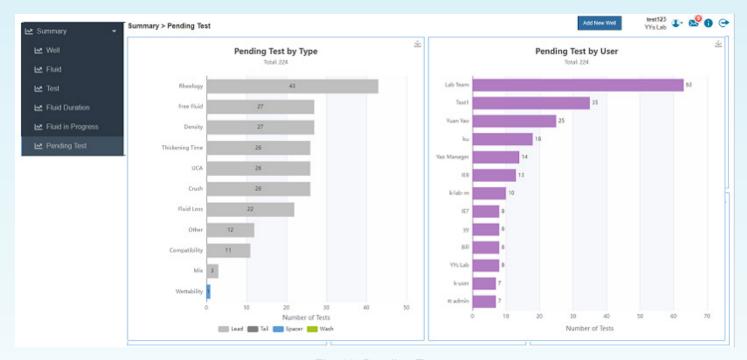

Fig. 12. Pending Test

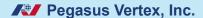

## IX. Reporting Capabilities

CEMLab offers versatile reporting options, including a test sheet, full report, and summary report for each case.

The test sheet provides lab technicians with detailed cement slurry formulas for accurate mixing, accompanied by blank tables to record test results efficiently (see Fig. 13).

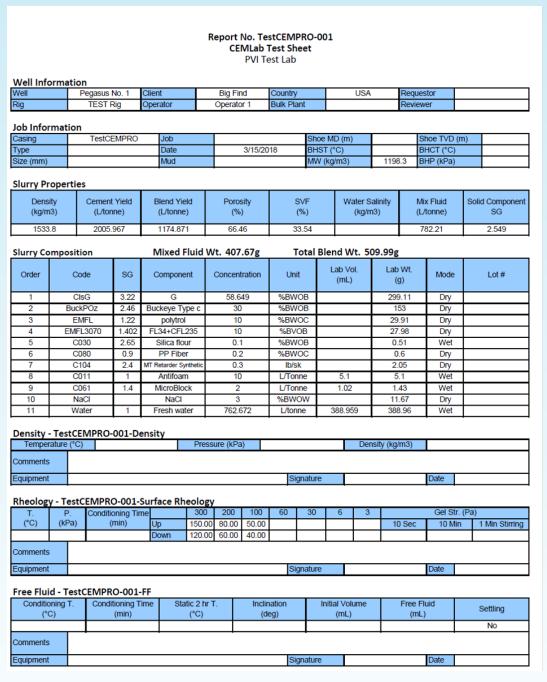

Fig. 13. Test Sheet

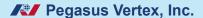

Meanwhile, the final report serves as a comprehensive summary of the entire slurry job (see Fig. 14). It encompasses the slurry formula, test results, pertinent graphs, and if relevant, the super sack sheet, providing stakeholders with a holistic overview of the project's outcomes.

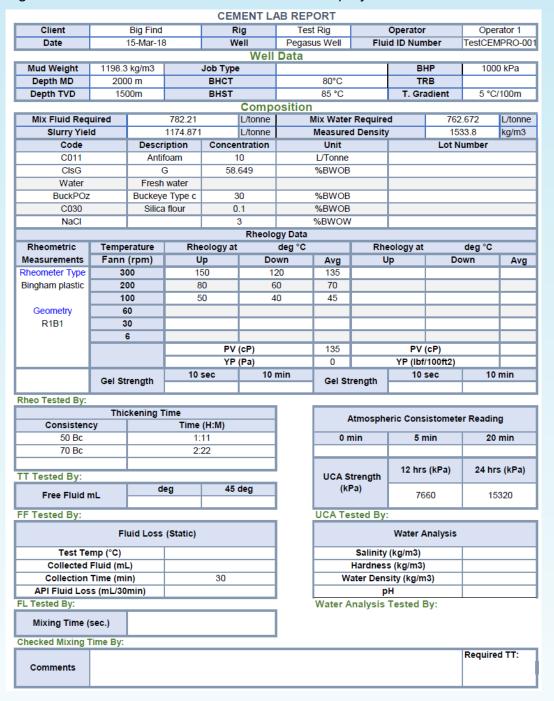

Fig. 14. Final Report

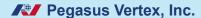

#### X. Conclusion

CEMLab represents a paradigm shift in cement lab data management, empowering professionals to achieve globally consistent slurry/spacer formulations and enhance cementing techniques. With its advanced features and intuitive interface, CEMLab revolutionizes cement lab operations, ensuring efficiency, accuracy, and reliability across multiple labs worldwide.

For a personalized demonstration of <u>CEMLab</u> and to experience its transformative capabilities first-hand, don't hesitate to get in touch with us at:

6100 Corporate Dr., Suite 448, Houston, TX 77036

Tel: (713) 981-5558 / Fax: (713) 981-5556

info@pvisoftware.com www.pvisoftware.com